# Using PDF eXpress Plus for Kaleidoscope 2024

## What is it?

PDF eXpress is a web-based service provided by IEEE for conferences that it (co-)sponsors which facilitates the job of authors for creating compliant PDF files for inclusion in the conference proceedings.

### What is it not?

IEEE PDF eXpress is not a manuscript-collection system. So after generating and/or checking your paper, you still need to submit the PDF version through EDAS.

### How it works

There are two options:

- You check a PDF file that you prepared yourself (after the checking you receive an email that provides details on what might be wrong with your PDF file).
- You provide a source file (WinWord .DOC, LaTeX DVI, etc. see "Supported formats" below) for PDF eXpress to create the PDF for you (after that, you receive an email with the pdf attached).

Whence you have an IEEE Xplore-compliant PDF file, then you log in to EDAS and upload the camera-ready file.

### $How$  do I use it?

The following is a quick guide for setting up and using a PDF eXpress account. More info can be found in the guide at: <https://ieee-pdf-express.org/External/UsingIEEEPDFeXpress> .

#### Process Overview

Log in to the [IEEE PDF eXpress site: https://ieee-pdf-express.org/account/login?ReturnUrl=%2F](https://ieee-pdf-express.org/account/login?ReturnUrl=%2F)

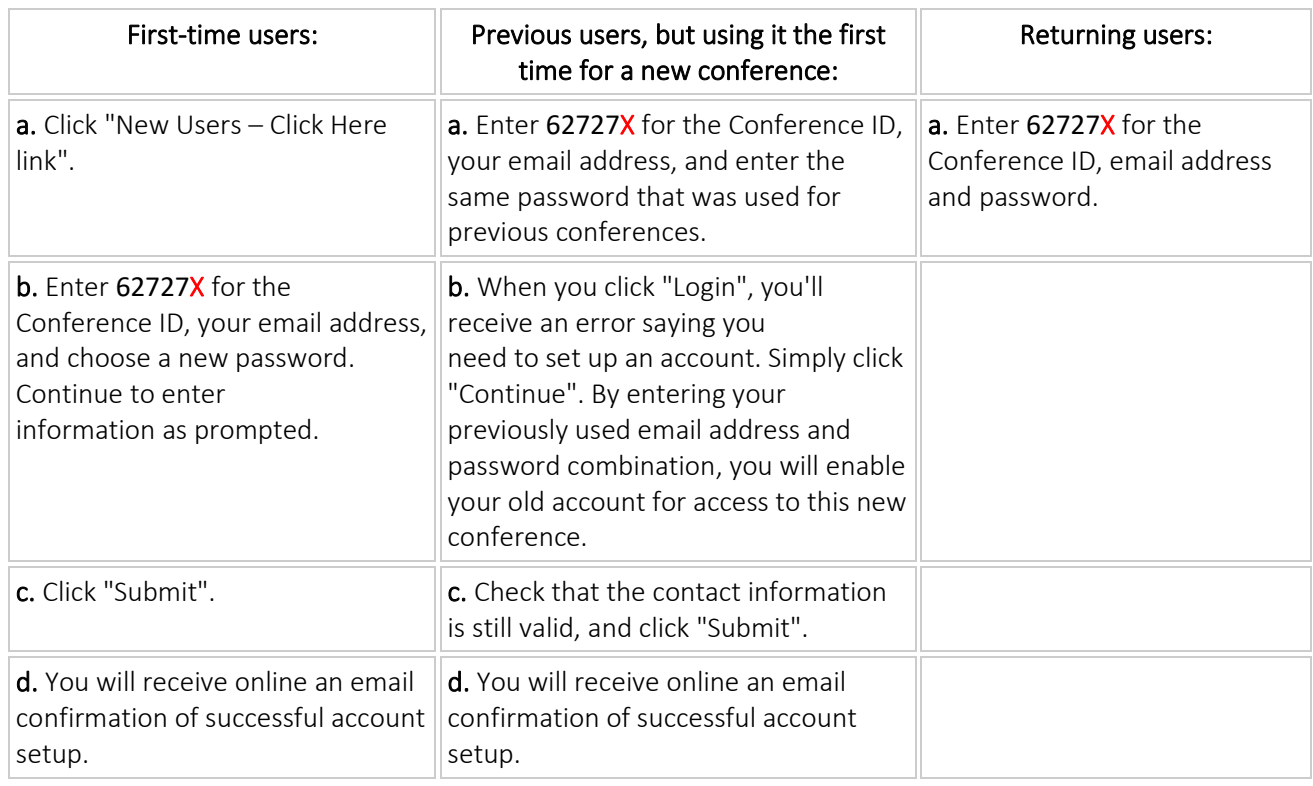

- For each conference paper, click "Create New Title".
- Enter identifying text for the paper (title is recommended but not required).
- Click "Submit PDF for Checking" or "Submit Source Files for Conversion".
- Indicate platform, source file type (if applicable), click Browse and navigate to file, and click "Upload File". You will receive online and email confirmation of successful upload.
- You will receive an email with your Checked PDF or IEEE PDF eXpress Plus-converted PDF attached. If you submitted a PDF for Checking, the email will show if your file passed or failed.

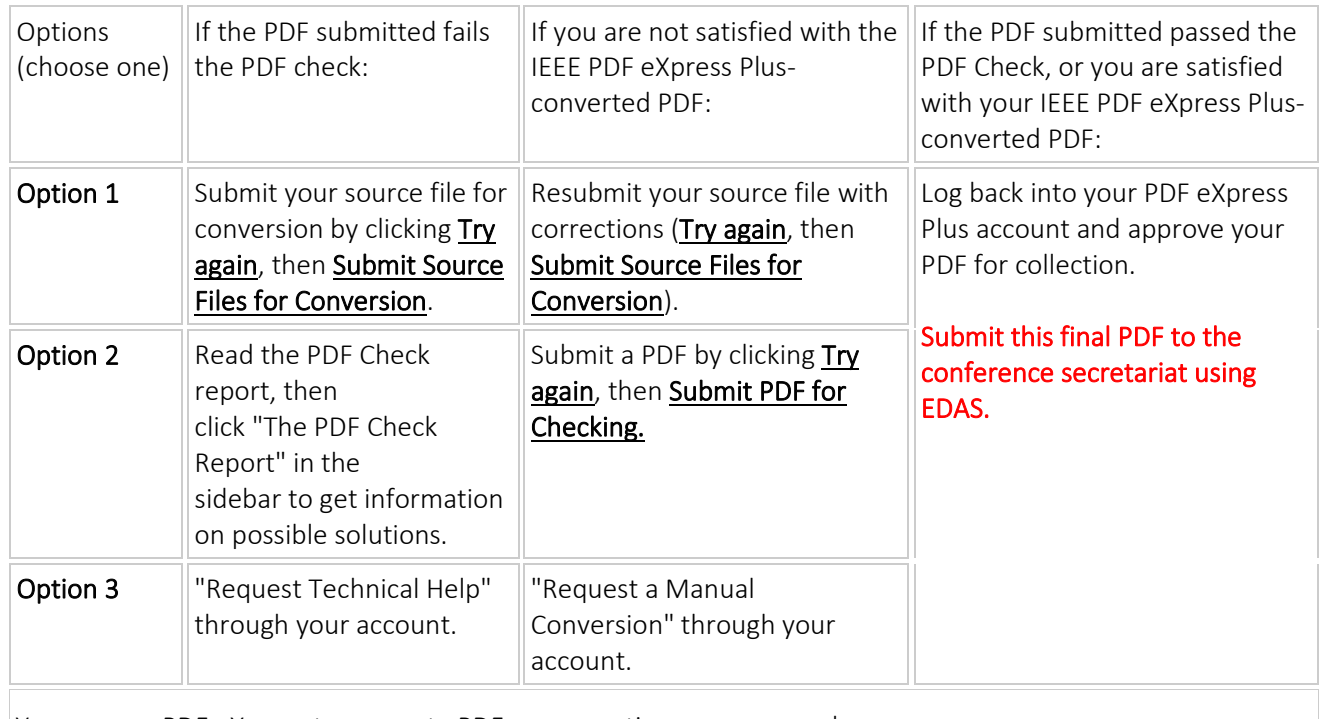

You can use PDF eXpress to generate PDFs as many times as you need.

### Contacting PDF eXpress Support

Access the Publications Support Center for IEEE PDF eXpress[: https://supportcenter.ieee.org/app/answers/list/p/12](https://supportcenter.ieee.org/app/answers/list/p/12)

If you do not find an answer in the Find Answers tab, go to the *Ask A Question* tab. Your question will be forwarded to IEEE PDF Support and answered within 3 business days.

### Supported formats:

- o Microsoft Word
- o WordPerfect
- o Rich Text Format
- o Freelance
- o (La)TeX (a DVI and supported image files must be included in a compressed archive)
- o PageMaker (images should not be embedded, included with main file in a compressed archive)
- o FrameMaker
- o Word Pro
- o Quark (\*.qxd and images files must be included in a compressed archive)